# **BAB IV**

## **HASIL DAN PEMBAHASAN**

#### **4.1 Pengembangan dan Perbaikan**

Pada proses pengembangan dan perbaikan awal sistem sebelum proses regresi dilakukan, sistem yang akan dilakukan proses pengembangan adalah sistem yang menjadi studi kasus, sedangkan sistem yang akan dilakukan proses perbaikan adalah ketika sistem terdapat kesalahan atau *error* didalamnya. Untuk pengembangan dan perbaikan sistem sendiri dilakukan oleh pihak pengembang sistem.

## **4.2 Pengujian Regresi dengan Selenium IDE**

- 1. Programmer meminta izin untuk melakukan perubahan pada sistem pada bagian surat keluar.
- 2. Penguji menerima izin dan kemudian programmer melakukan perubahan pada sistem bagian surat keluar.
- 3. Setelah sistem selesai dilakukan perubahan, penguji melakukan pengujian regresi dengan alat bantu *Selenium IDE*.
	- a. Menambahkan *test case* baru pada *Selenium* dengan memilih tombol "+" dan memberikan nama, seperti pada [Gambar 4.1.](#page-0-0)

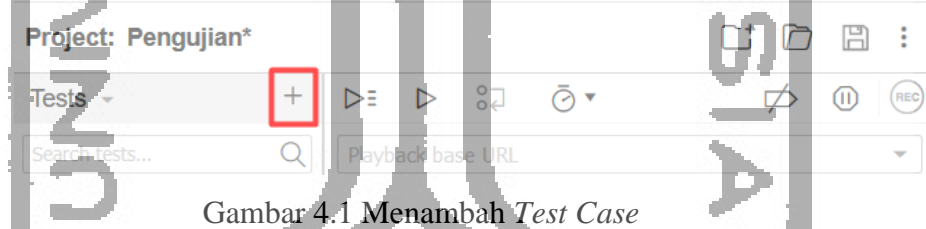

<span id="page-0-0"></span>b. Memasukan *URL* pengujian pada selenium pada bagian *URL* seperti pada

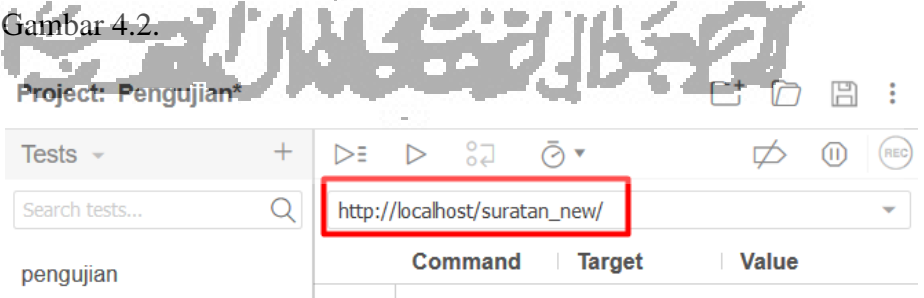

Gambar 4.2 Menambahkan *URL* pengujian

<span id="page-0-1"></span>c. Melakukan perekaman skenario pengujian yang sudah dibuat pada *Selenium* dengan memilih tombol "*rec*" atau mengisikan secara manual melalui kolom "*command, value, target*", seperti pada [Gambar 4.3.](#page-1-0)

<span id="page-1-0"></span>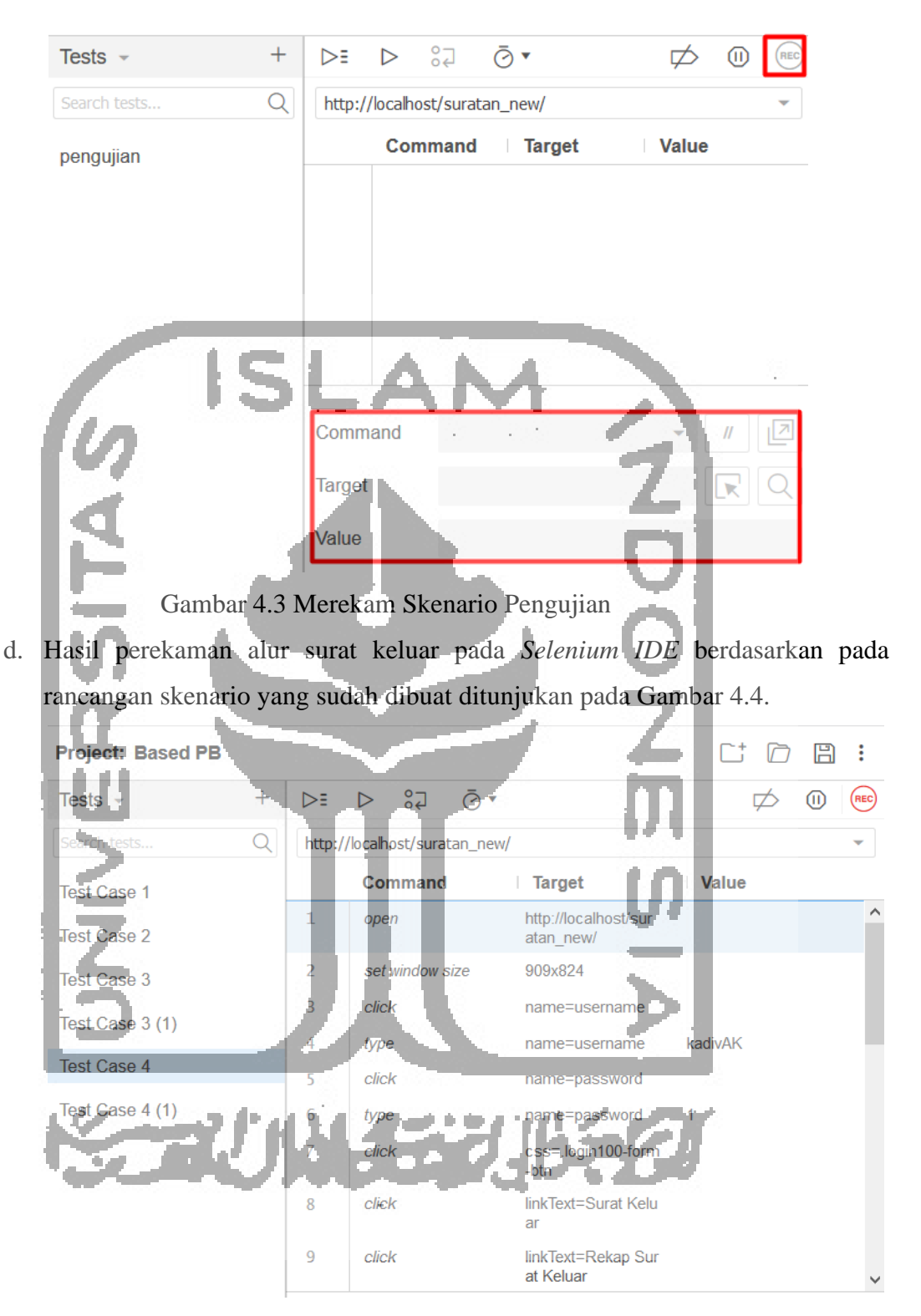

Gambar 4.4 Hasil Rekaman Skenario

<span id="page-1-1"></span>e. Ketika telah dilakukan proses perekaman skenario kita dapat melakukan pengulangan hanya dengan memilih tombol "*playback*" untuk memastikan bahwa perubahan yang dilalukan programmer sudah berjalan dengan baik, seperti pada [Gambar 4.5.](#page-2-0)

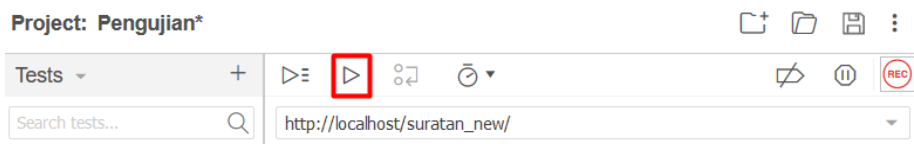

Gambar 4.5 Tombol *Playback* Untuk Pengujian Ulang

<span id="page-2-0"></span>f. Setelah dilakukan pengujian dengan menggunakan tombol *playback,* ternyata perubahan sistem sudah berjalan dengan baik seperti pada [Gambar 4.6.](#page-2-1)

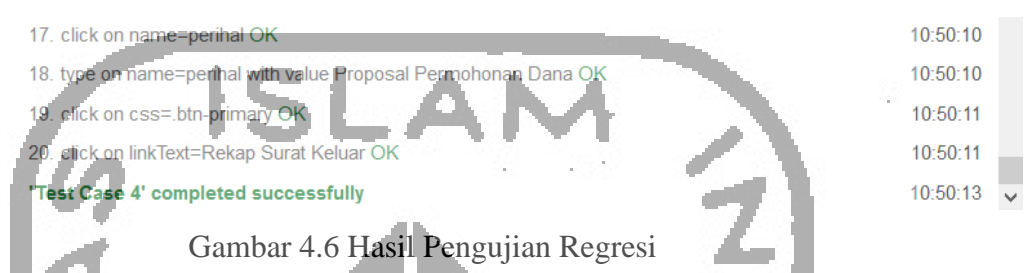

<span id="page-2-1"></span>4. Setelah melakukan pengujian regresi kemudian dilakukan kembali pengujian verifikasi untuk memastikan apakah perubahan tersebut mengganggu fungsi lain atau tidak. Setelah dilakukan pengujian kembali ternyata perubahan tersebut mengganggu fungsi yang lain seperti ditunjukan pada [Gambar 4.7.](#page-2-2)

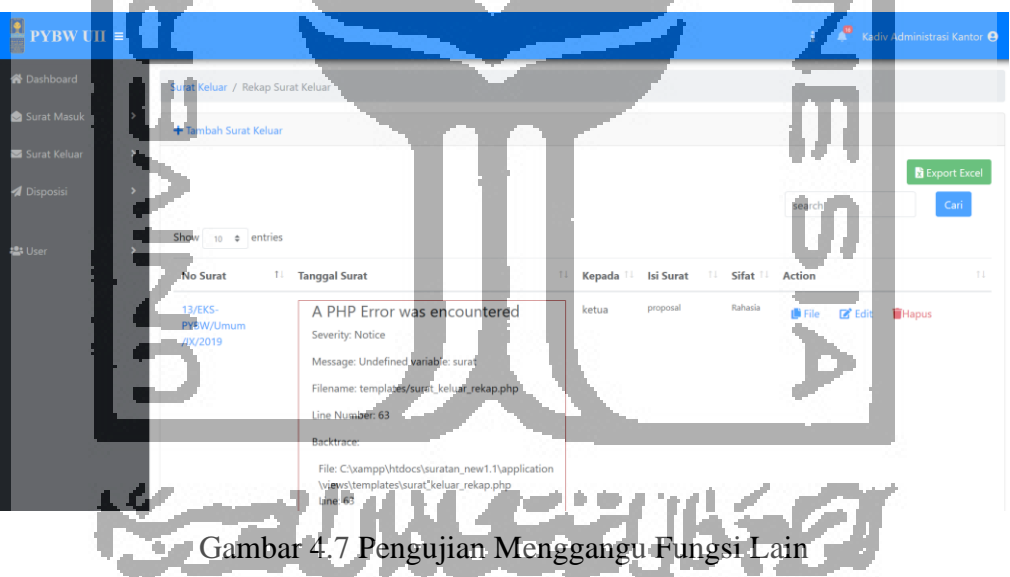

<span id="page-2-2"></span>5. Setelah dilakukan perbaikan, dan pengulangan tahapan pengujian regresi, kemudian dilakukan pengujian verifikasi kembali pada alur surat keluar untuk memastikan perubahan tidak menggangu fungsi yang lain, hasilnya seperti pada [Gambar 4.8.](#page-3-0)

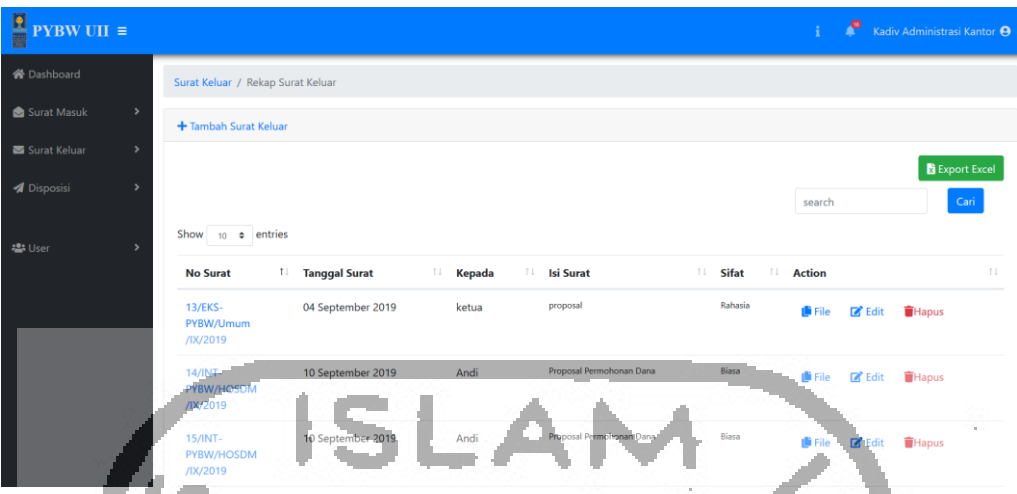

Gambar 4.8 Perubah Sudah Tidak Menggangu Fungsi Lain

<span id="page-3-0"></span>Setelah dilakukan perbaikan, dapat diketahui bahwa perbaikan yang dilakukan sudah berjalan dengan baik, dan ketika dilakukan pengujian dengan *Selenium IDE* pada alur surat keluar perbaikan tersebut tidak mengganggu fungsi yang lain lagi.

# **4.3 Pembahasan**

Selama proses pengujian sistem terkadang masih terdapat beberapa *error*, hal tersebut langsung dilaporkan kepada pihak pengembah untuk diperbaiki kembai. Setelah dilakuka perbaikan sistem kembali dilakukan proses pengujian sampai bebas dari *error*. Proses tersebut terus dilakukan berulang sampai dengan sistem benar-benar dinyatakan bebas dari *error*. Pada [Tabel 4.1](#page-4-0) dapat diketahui bahwa rancangan pengujian yang berhasil lolos pengujian dengan menggunakan *Selenium IDE* ada sebanyak 48 buah butir uji. Hasil tersebut diuji dengan menggunakan role sebagai admin pada *level* 3. Pada sistem ini dapat ditunjukan bahwa sistem yang sedang dikembangkan sudah cukup baik, karena pada saat dilakukan proses pengujian dengan berdasarkan pada rancangan pengujian dengan menggunakan *Selenium IDE*, rancangan pengujian yang berhasil lolos pengujian memperoleh hasil 100 %. Hasil tersebut diperoleh setelah dilakukan beberapa tahapan pengujian dan 100 % merupakan hasil pengujian akhir sistem yang sudah bebas dari *error*.

Sedangkan pengujian gagal yang dilakukan dengan berdasarkan pada rancangan pengujian dengan menerapkan pada *Selenium IDE* selama pengujian berlangsung, rancangan pengujian yang tidak gagal tidak ada sama sekali. Hasil tersebut diuji dengan menggunakan role sebagai admin pada *level* 3. Hal ini menunjukan bahwa sistem yang sedang dibangun sudah cukup baik dan minim dari kesalahan, sehingga dapat diketahui pengujian gagal yang diperoleh dari hasil pengujian berdasarkan pada rancangan pengujian dengan menggunakan *selenium*  *IDE* ini memperoleh hasil 0 % atau tidak ada yang gagal. Hasil tersebut didapat dari hasil pengujian akhir sistem yang sudah bebas dari *error*.

<span id="page-4-0"></span>

| N <sub>o</sub>            | Nama Rancangan Pengujian              | Jumlah Rancangan                 | Berhasil       | Gagal            |
|---------------------------|---------------------------------------|----------------------------------|----------------|------------------|
|                           |                                       | pengujian                        |                |                  |
| $\mathbf{1}$              | Login                                 | $\overline{2}$                   | $\overline{2}$ | $\boldsymbol{0}$ |
| $\overline{2}$            | Mengelola Data Surat                  |                                  |                |                  |
| a                         | Menambah Data Surat Masuk             |                                  | $\overline{2}$ | $\overline{0}$   |
| $\mathbf b$               | Mencari Data Surat Masuk              |                                  | $\overline{2}$ | $\overline{0}$   |
| $\mathbf{C}$              | Mengubah Data Surat Masuk             | $\overline{2}$                   | $\overline{2}$ | $\overline{0}$   |
| d                         | Menghapus Data Surat Masuk            | $\overline{2}$                   | $\overline{2}$ | $\overline{0}$   |
| e                         | Menambah Data Surat Keluar            | $\overline{2}$                   | $\overline{2}$ | $\overline{0}$   |
| f                         | Mencari Data Surat Keluar             | $\overline{2}$                   | $\overline{2}$ | $\overline{0}$   |
| g                         | Mengubah Data Surat Keluar            | $\overline{c}$                   | $\overline{2}$ | $\overline{0}$   |
| $\boldsymbol{\mathrm{h}}$ | Menghapus Data Surat Keluar           | $\overline{2}$                   | $\overline{2}$ | $\overline{0}$   |
| 3                         | Melihat Data Surat                    |                                  |                |                  |
| a                         | <b>Melihat Data Surat Masuk</b>       | $\overline{\mathcal{D}}$         | $\overline{2}$ | $\overline{0}$   |
| b                         | Melihat Data Surat Keluar             | $\overline{2}$                   | $\overline{2}$ | $\overline{0}$   |
| 4                         | Mengelola Disposisi Surat Masuk       |                                  |                |                  |
| a                         | Mencari Disposisi                     | $\overline{2}$                   | $\overline{2}$ | $\overline{0}$   |
| b                         | Mendisposisikan Surat Masuk           | $\overline{2}$                   | $\overline{2}$ | $\overline{0}$   |
| $\mathbf{c}$              | Mengubah Disposisi                    | $\overline{2}$                   | $\overline{2}$ | $\overline{0}$   |
| d                         | Menghapus Disposisi                   | $\overline{2}$                   | $\overline{2}$ | $\overline{0}$   |
| 5                         | Melihat Disposisi Surat Masuk         | $\overline{2}$                   | $\overline{2}$ | $\overline{0}$   |
| 6                         | Mengelola Semua Disposisi Surat Masuk |                                  |                |                  |
| a                         | Mencari Semua Disposisi               |                                  | $\overline{2}$ | $\boldsymbol{0}$ |
| b                         | Mengubah Semua Disposisi              | $\mathcal{D}_{\cdot}$            | $\overline{2}$ | $\boldsymbol{0}$ |
| $\mathbf{C}$              | Menghapus Semua Disposisi             | $\mathfrak{2}$                   | $\overline{2}$ | $\overline{0}$   |
| 7                         | Melihat Semua Disposisi Surat Masuk   | $\sqrt{2}$                       | $\overline{2}$ | $\boldsymbol{0}$ |
| 8                         | Mengubah Status Surat Masuk           | $\overline{2}$                   | $\overline{2}$ | $\overline{0}$   |
| 9                         | Print Disposisi Surat Masuk           | $\overline{2}$                   | $\overline{2}$ | $\overline{0}$   |
| 10                        | <b>Alur Surat Masuk</b>               | $\overline{2}$<br>$\overline{2}$ |                | $\overline{0}$   |
| 11                        | Alur Surat Keluar                     | $\overline{2}$                   | $\overline{2}$ | $\theta$         |
|                           | <b>Total</b>                          | 48                               | 48             | $\boldsymbol{0}$ |

Tabel 4.1 Hasil Pengujian

Pada proses pengujian dengan menggunakan *Selenium IDE* juga diperoleh waktu pengujian seperti yang dijelaskan pada [Tabel 4.2](#page-5-0) yang menjelaskan lama pengujian dari setiap butir uji pada saat dilakukan proses pengujian dengan menggunakan *Selenium IDE*. Waktu pengujian yang diperoleh dibagi menjadi 2, yaitu waktu pengujian dengan menggunakan kecepatan *fast* dan juga *slow.* Kecepatan *fast* dan *slow* adalah pengaturan kecepatan pada *Selenium IDE* yang bisa di atur oleh pengguna. Waktu pengujian juga dibagi menjadi waktu pengujian per butir uji dan per total butir uji. Waktu total yaitu waktu yang diperoleh pada saat pengujian dengan menerapkan metode regresi, dimana waktu tebaru dijumlahkan dengan waktu-waktu sebelumnya. Pada proses perbandingan [Tabel 4.2](#page-5-0) dan [Tabel 4.3](#page-6-0) diketahui pengujian dengan menggunakan metode regresi dan alat bantu pengujian *Selenium IDE* lebih cepat dibandingkan dengan melakukan pengujian secara manual.

<span id="page-5-0"></span>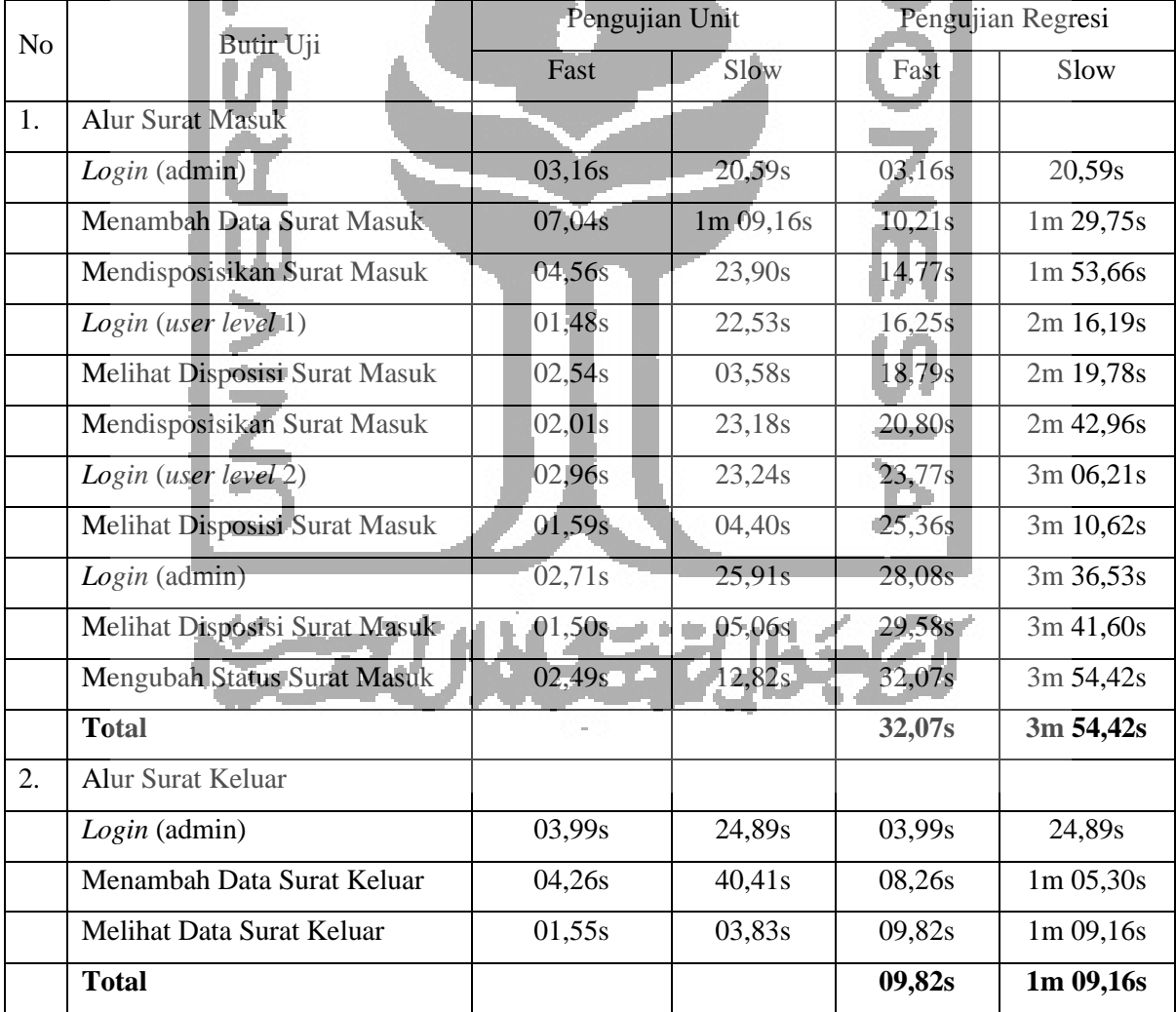

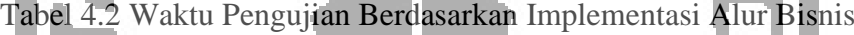

Pada [Tabel 4.3](#page-6-0) berisikan hasil pengujian secara manual yang dilakukan pada 5 orang yang digambarkan dengan angka 1 sampai dengan 5 pada tabel. Waktu pengujian yang diperoleh diambil nilai rata-ratanya yang digunakan sebagai pembanding antara pengujian otomatis dan manual.

<span id="page-6-0"></span>

| ${\bf N}$    | Butir Uji                     | Pengujian Manual |                |           |                |           |  |
|--------------|-------------------------------|------------------|----------------|-----------|----------------|-----------|--|
| $\mathbf{O}$ |                               | 1                | $\overline{2}$ | 3         | $\overline{4}$ | 5         |  |
| 1.           | <b>Alur Surat Masuk</b>       |                  |                |           |                |           |  |
|              | $Login$ (admin)               | 08,33s           | 06,02s         | 03,38s    | 03,20s         | 04,21s    |  |
|              | Menambah Data Surat Masuk     | 33,57s           | 24,00s         | 20,41s    | 19,44s         | 19,50s    |  |
|              | Mendisposisikan-Surat Masuk   | 18,37s           | 16,55s         | 15,85s    | 17,50s         | 13,40s    |  |
|              | $Login$ (user level 1)        | 03,70s           | 09,56s         | 05,91s    | 03,00s         | 03,07s    |  |
|              | Melihat Disposisi Surat Masuk | 07,77s           | 09,91s         | 07,22s    | 05,43s         | 04,17s    |  |
|              | Mendisposisikan Surat Masuk   | 03,08s           | 10,33s         | 06,77s    | 06,95s         | 05,51s    |  |
|              | $Login$ (user level 2)        | 08,47s           | 04,12s         | 04,16s    | 02,48s         | 03,36s    |  |
|              | Melihat Disposisi Surat Masuk | 04,40s           | 09,80s         | 05,30s    | 03,16s         | 05.24s    |  |
|              | Login (admin)                 | 25,83s           | 09,16s         | 03,62s    | 03,02s         | 03,65s    |  |
|              | Melihat Disposisi Surat Masuk | 02,97s           | 04,34s         | 04,57s    | 04,88s         | 04,51s    |  |
|              | Mengubah Status Surat Masuk   | 01,01s           | 01,33s         | 05,05s    | 03,26          | 04,39s    |  |
|              | <b>Total</b>                  | 1m 57,56s        | $1m$ 45,18s    | 1m 22,27s | 1m 12,35s      | 1m 11,65s |  |
|              | Waktu Rata-rata               |                  | 1m 29,80s      |           |                |           |  |
| 2.           | Alur Surat Keluar             |                  |                |           |                |           |  |
|              | $Login$ (admin)               | 03,89s           | 04,52s         | 03,72s    | 03,31s         | 02,19s    |  |
|              | Menambah Data Surat Keluar    | 17,86s           | 20,43s         | 13,31s    | 15,30s         | 10,19s    |  |
|              | Melihat Data Surat Keluar     | 05,95s           | 01,95s         | 03,73s    | 02,86s         | 2,07s     |  |
|              | <b>Total</b>                  | 27,20s           | 26,91s         | 20,72s    | 21,47s         | 14,46s    |  |
|              | Waktu Rata-rata               |                  |                | 22s       |                |           |  |

Tabel 4.3 Waktu Pengujian Manual